## **Definiowanie połączenia z systemami FK**

## **Okno Konfiguracja połączenia z zewnętrznymi systemami**

Konfiguracja znajduje się w *Narzędzia* > *Konfiguracja połączeń z systemami FK*. Wybieramy system z listy wyboru, następnie utworzymy źródło danych. Tworzy się je podobnie jak w innych narzędziach poprzez wprowadzenie odpowiedniego identyfikatora tzw. ConnectionString. Format tego identyfikatora opisany jest na podanej w linku stronie, ale poniżej znajdują się przykładowe identyfikatory dla sprawdzonych konfiguracji.

## **Przykłady połączeń**

*SQL Server* Server=SERWUS\CDN\_OPTIMA;Uid=sa;Pwd=secret;Database=CDN\_Demo

*MySQL*

host=myshop.com;dbname=myshop;username=shoplifter;password=secret

*PostgreSQL*

## **w razie problemów z połączeniem**

Jeśli nie jesteśmy pewni czy baza danych jest dostępna pod adresem który próbujemy skonfigurować dobrze jest się upewnić czy rzeczywiście *jest dostępna*. Przykładowo dla MSSQL chodzi o udostępnienie możliwość połączenia do niego protokołem TCP/IP.

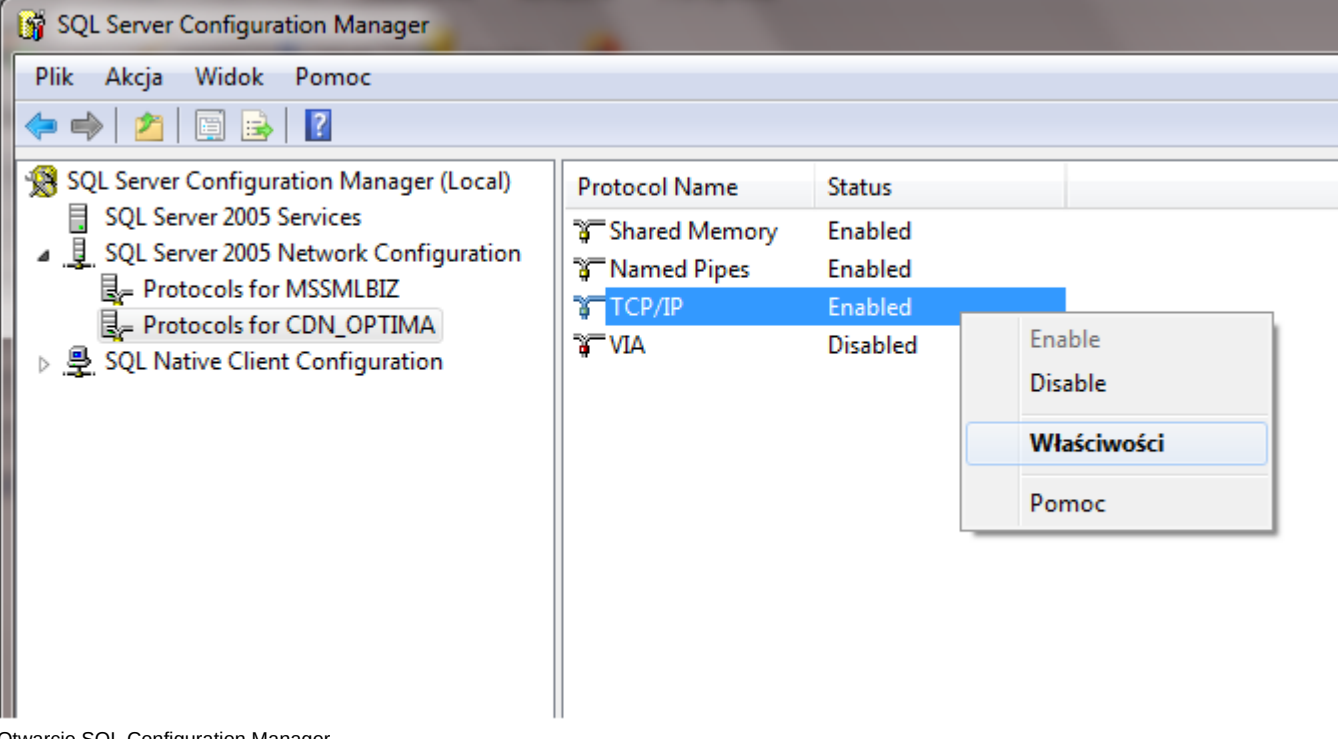

Otwarcie SQL Configuration Manager

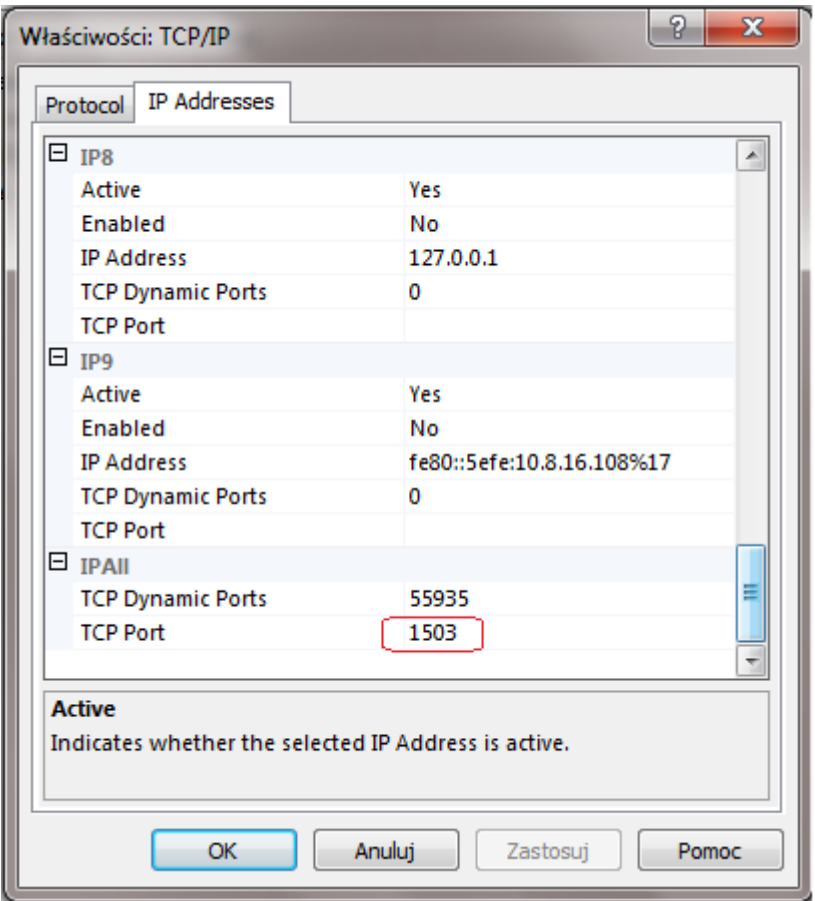

Ustawienie stałego portu na np. 1503 (można też pozostawić domyślny).

[Integracja z Insert](https://support.edokumenty.eu/trac/wiki/DeployerGuide/Customization/ExternalConfigurationFK/Insert)

[Integracja z Optima](https://support.edokumenty.eu/trac/wiki/DeployerGuide/Customization/ExternalConfigurationFK/Optima)